# **MANUAL DE RECONHECIMENTO DE DÍVIDA**

 Diretoria de Orçamento e Finanças - Reitoria INSTITUTO FEDERAL DO SUDESTE DE MINAS GERAIS

## Sumário

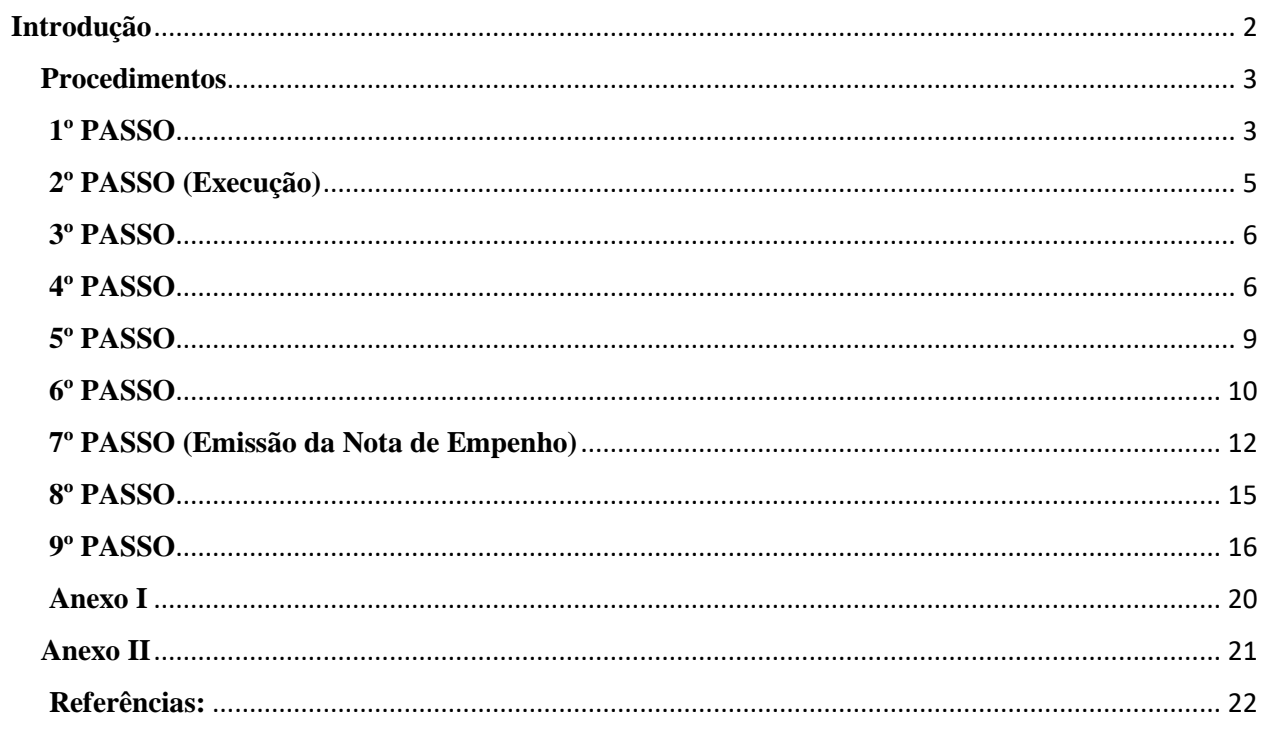

#### <span id="page-2-0"></span>**Introdução**

O presente manual descreve os procedimentos a serem adotados para o reconhecimento de obrigações no momento do fato gerador, sem a correspondente execução orçamentária.

#### O **art. 37** da **Lei nº 4.320/64** estabelece que:

"*as despesas de exercícios encerrados, para os quais o orçamento respectivo consignava crédito próprio, com saldo suficiente para atendê-las, que não se tenham processado na época própria, bem como os Restos a Pagar com prescrição interrompida e os compromissos reconhecidos após o encerramento do exercício correspondente, poderão ser pagos à conta de dotação específica consignada no orçamento, discriminada por elemento, obedecida, sempre que possível, a ordem cronológica*". (BRASIL, 1964)

#### O referido artigo foi regulamentado pelo **art. 22 do Decreto nº 93.872/86**, que dispõe:

*"As despesas de exercícios encerrados, para as quais o orçamento respectivo consignava crédito próprio com saldo suficiente para atendê-las, que não se tenham processado na época própria, bem como os Restos a Pagar com prescrição interrompida, e os compromissos reconhecidos após o encerramento do exercício correspondente, poderão ser pagos à conta de dotação destinada a atender despesas de exercícios anteriores, respeitada a categoria econômica própria.*

*§ 1º O reconhecimento da obrigação de pagamento, de que trata este artigo, cabe à autoridade competente para empenhar a despesa.* 

*§ 2º Para os efeitos deste artigo, considera-se:*

*a) despesas que não se tenham processado na época própria, aquelas cujo empenho tenha sido considerado insubsistente e anulado no encerramento do exercício correspondente, mas que, dentro do prazo estabelecido, o credor tenha cumprido sua obrigação;* 

*b) restos a pagar com prescrição interrompida, a despesa cuja inscrição, como restos a pagar, tenha sido cancelada, mas ainda vigente o direito do credor;*

*c) compromissos reconhecidos após o encerramento do exercício, a obrigação de pagamento criada em virtude de lei, mas somente reconhecido o direito do reclamante após o encerramento do exercício correspondente.* (BRASIL, 1986)

Para atender a legislação vigente, no SIAFI, foi criada a rubrica **"DESPESA DE EXERCÍCIO ANTERIOR".**

## <span id="page-3-0"></span>**Procedimentos**

## <span id="page-3-1"></span>**1º PASSO**

- **Cadastrar** [\(Figura](#page-4-0) 1) processo no **SIPAC** Sistema Integrado de Patrimônio, Administração e Contratos [\(https://sig.ifsudestemg.edu.br/sipac/\)](https://sig.ifsudestemg.edu.br/sipac/) de reconhecimento de dívida. O cadastro do processo no SIPAC deverá conter, **necessariamente**, o seguinte preenchimento das informações:
	- 1. Tipo do Processo: **PAGAMENTO** [\(Figura 2\)](#page-4-1)
	- 2. Assunto do Processo: **052.22 – DESPESA** [\(Figura 2\)](#page-4-1)
	- 3. Assunto Detalhado: **NÃO SE APLICA: PAGAMENTO DE RECOLHIMENTO DE DÍVIDA DE EXERCÍCIO ANTERIOR. NOME DO CREDOR: (EMPRESA OU PESSOA FÍSICA)**. [\(Figura 2\)](#page-4-1)
	- 4. Memorando encaminhado ao Ordenador de Despesas, solicitando o reconhecimento da dívida e a respectiva justificativa;
	- 5. Importância a pagar;
	- 6. Dados do credor (nome, CPF, ou CNPJ, e endereço);
	- 7. Data de vencimento do compromisso (quando houver);
	- 8. Justificativa para a inexistência do empenho prévio;
	- 9. Relatório da despesa ocorrida;
	- 10. Documentação que originou a dívida (se for o caso);
	- 11. Termo de reconhecimento de dívida, elaborado pelo ordenador de despesa, conforme modelo [\(Anexo I\)](#page-19-0).
	- 12. Demonstrativo de Disponibilidade Orçamentária [\(Anexo II\)](#page-21-0);
- 13. SICAF (Consultar Situação do Fornecedor) dentro do prazo de validade (Lei 8.666/1993, art. 29) [\(Figura 3\)](#page-5-1);
- 14. Nota de Empenho.

<span id="page-4-0"></span>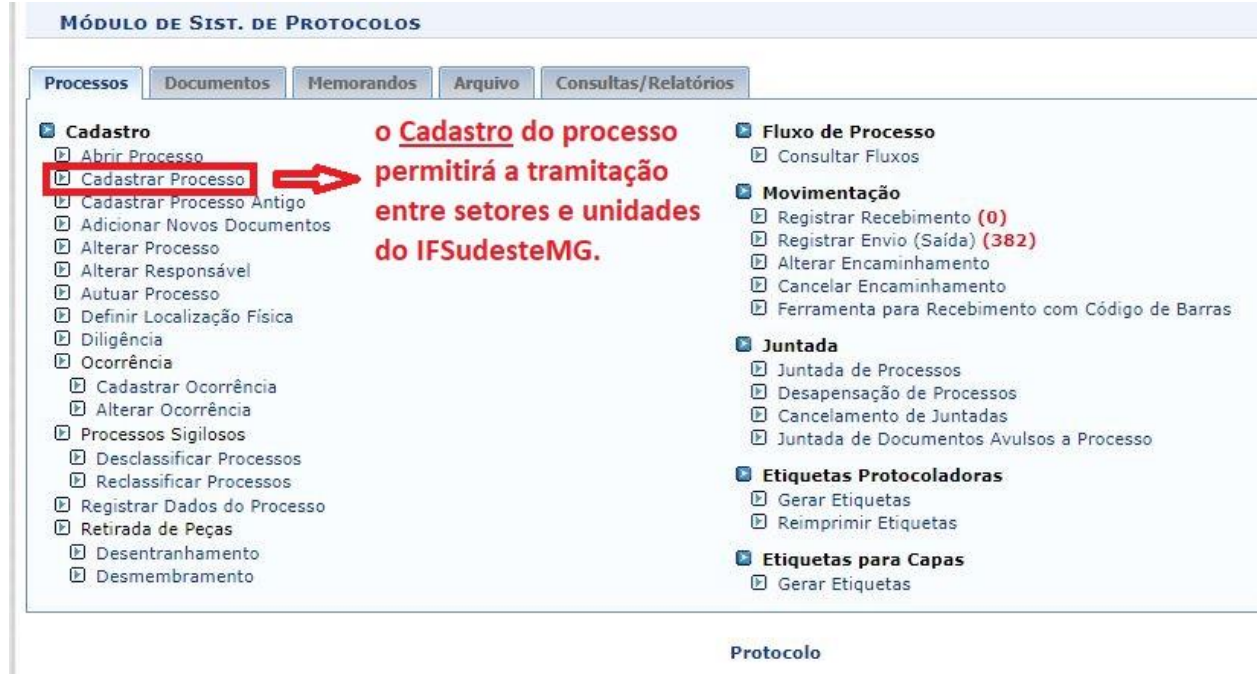

**Figura 1**

<span id="page-4-1"></span>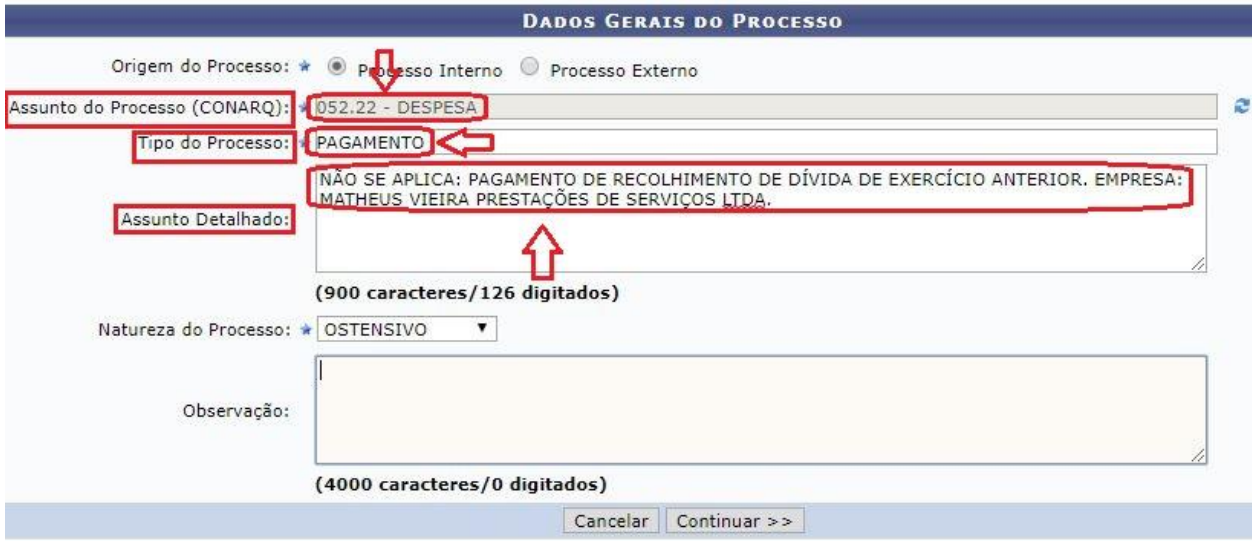

**Figura 2**

<span id="page-5-1"></span>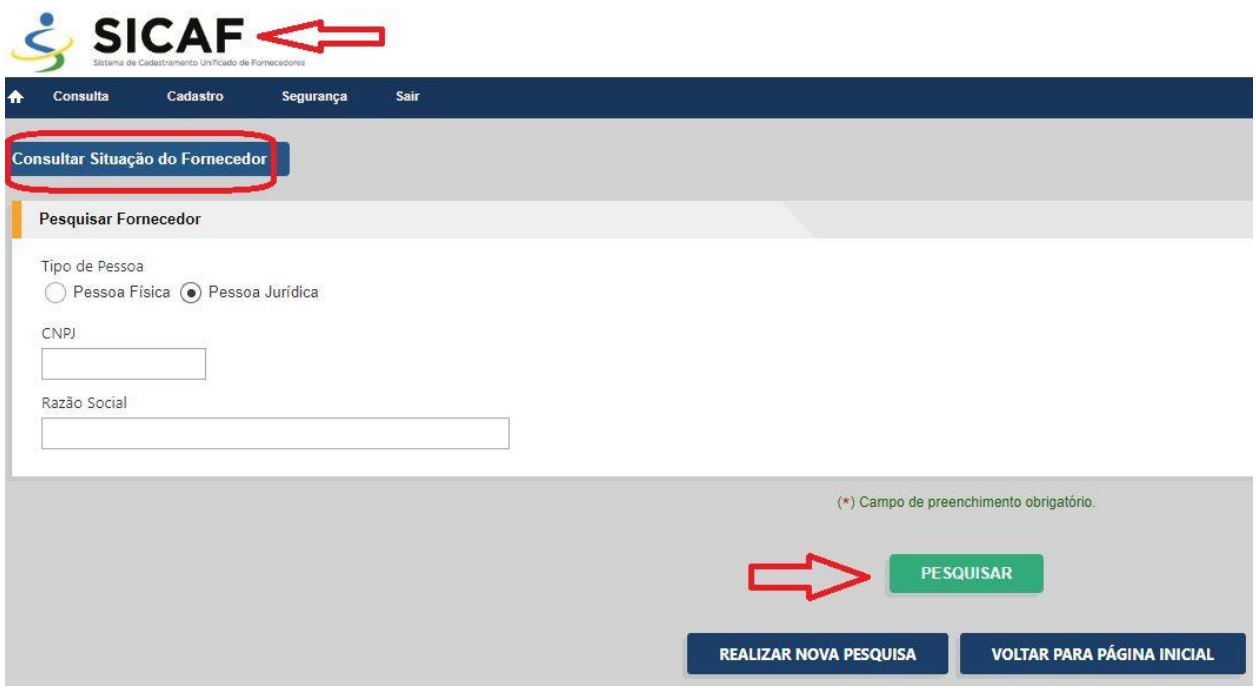

**Figura 3**

## <span id="page-5-0"></span>**2º PASSO (Execução)**

- **Acessar** a plataforma do **SIAFI-Web [\(https://siafi.tesouro.gov.br/senha/public/pages/security/login.jsf\)](https://siafi.tesouro.gov.br/senha/public/pages/security/login.jsf)**
- **Acessar** o módulo **INCDH** [\(Figura 4\)](#page-5-2):

<span id="page-5-2"></span>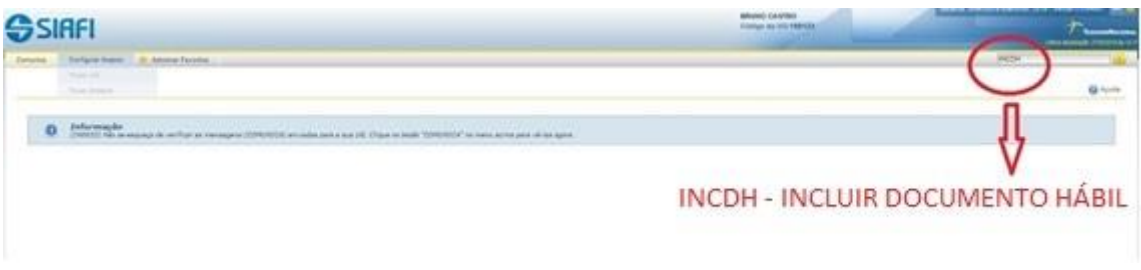

**Figura 4**

## <span id="page-6-0"></span>**3º PASSO**

- **Registrar** o documento hábil **"PA" (LANÇAMENTOS PATRIMONIAIS).**
- **Preencher** no campo (**Tipo de Documento**): "**PA**" e **clicar** em "**Confirmar**" [\(Figura 5\)](#page-6-2).

#### <span id="page-6-2"></span>Incluir Documento Hábil - INCDH

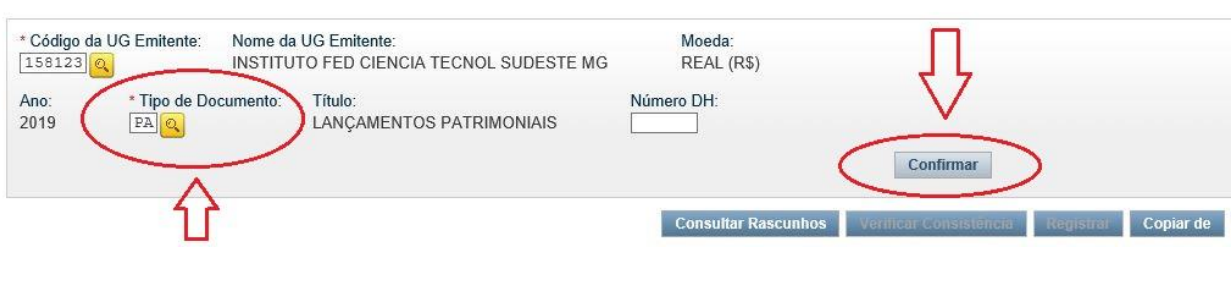

#### **Figura 5**

## <span id="page-6-1"></span>**4º PASSO**

- **Preencher** os campos na aba **"Dados Básicos"** [\(Figura 6\)](#page-7-0):
- **1. "Código do Credor" > (CNPJ ou UG)** [\(Figura 6\)](#page-7-0)**;**
- **2. "Processo" (informar o número do processo gerado no SIPAC)** [\(Figura 1\)](#page-4-0); **(**[Figura 2](#page-4-1)**)** e [\(Figura 6\)](#page-7-0)**;**
- **3. "Valor do Documento"** [\(Figura 6\)](#page-7-0)**.**

#### Atenção!

Não é necessário preencher os campos **"Dados de Documentos de Origem"**, **"Data de Vencimento"** e **"Ateste"**

#### <span id="page-7-0"></span>Incluir Documento Hábil - INCDH

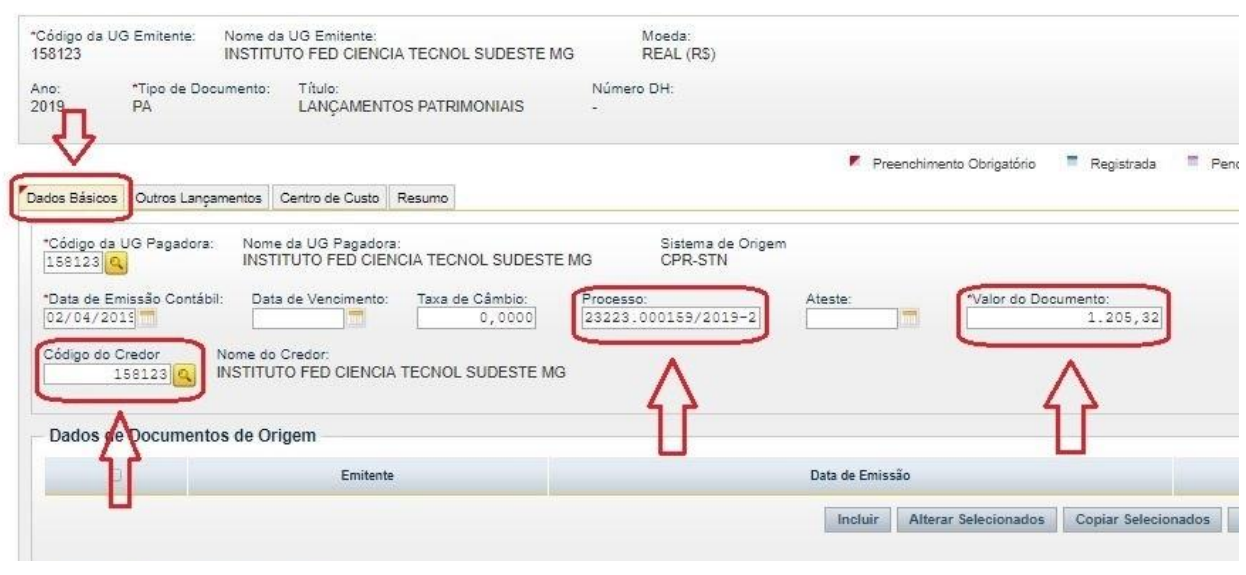

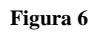

- Ainda na aba **"Dados Básicos"**: **Preencher** o campo **"Observação" > Informar** todos os dados relevantes do registro [\(Figura 7\)](#page-7-1);
- **Clicar** em **"Confirmar Dados Básicos"** [\(Figura 7\)](#page-7-1).

<span id="page-7-1"></span>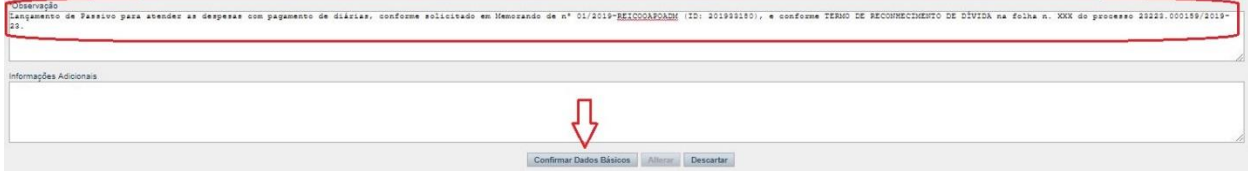

**Figura 7**

#### **Exemplo utilizado** [\(Figura 7\)](#page-7-1)**:**

Lançamento de Passivo para atender as despesas com pagamento de diárias, conforme solicitado em Memorando de nº 01/2019-REICOOAPOADM (ID: 201933180), e conforme TERMO DE RECONHECIMENTO DE DÍVIDA na folha n. XXX do processo 23223.000159/2019-23.

- Na aba **"Outros Lançamentos" informar** a situação a depender do tipo de despesa.
	- **OBS.: Consultar** o tipo da despesa na plataforma **SIAFI-Web**, através do comando MENU GERAL **>** CONSIT [\(Figura 8\)](#page-8-0):

**(Menu Geral > DADOS DE APOIO > SITUAÇÃO > CONSULTAR SITUAÇÃO).**

<span id="page-8-0"></span>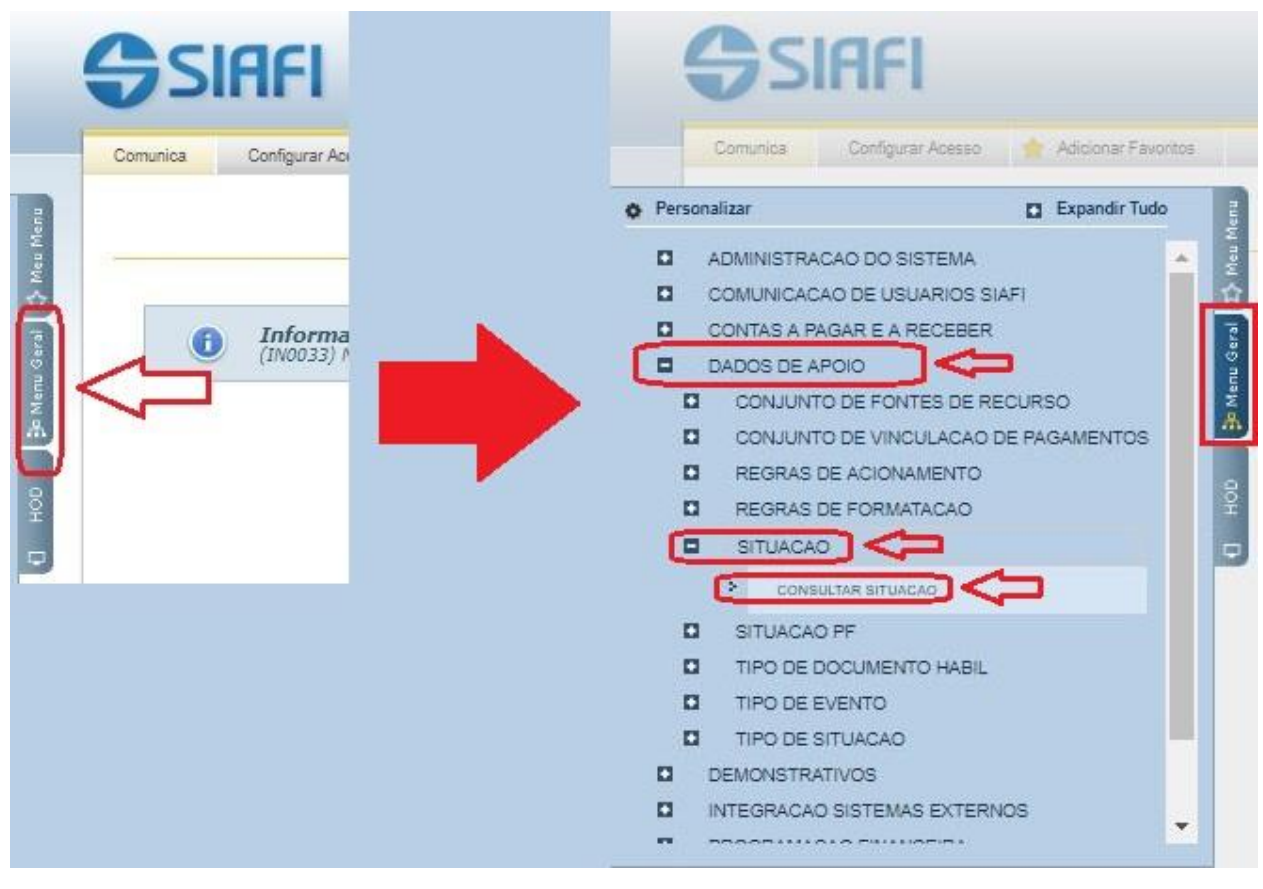

**Figura 8**

Alguns exemplos de "**SITUAÇÃO**" que poderão ser utilizadas:

- a) LPA301 APROPRIAÇÃO DE PESSOAL E ENCARGOS A PAGAR SEM SUPORTE ORCAMENTÁRIO - CURTO PRAZO;
- b) LPA302 APROPRIAÇÃO DE BENEFÍCIOS PREVID. E ASSIST. A PAGAR SEM SUPORTE ORCAMENTÁRIO;
- c) LPA303 APROPRIAÇÃO DE FORNECEDORES E CONTAS A PAGAR SEM SUPORTE ORCAMENTÁRIO;
- d) LPA332 APROPRIAÇÃO DE PASSIVOS CIRCULANTES, COM ISF "P", C/C 030 TP + NR TRANSF;
- e) LPA308 REGISTRO DA APROPRIAÇÃO DE PRECATÓRIOS E OUTROS PASSIVOS DE PESSOAL;

## <span id="page-9-0"></span>**5º PASSO**

- **Preencher** os campos na aba **"Outros Lançamentos"** [\(Figura 9\)](#page-9-1):
	- **a) "Normal / Estorno"** (selecionar a natureza da transação "Normal" ou "Estorno") [\(Figura](#page-9-1)  [9\)](#page-9-1)**;**
	- **b) "Conta de Passivo"** [\(Figura 9\)](#page-9-1) e [\(Figura 10\)](#page-10-1)**;**
	- **c) "Valor"** [\(Figura 9\)](#page-9-1)**;**
	- **d) "Confirmar" (**[Figura 9\)](#page-9-1)**.**

<span id="page-9-1"></span>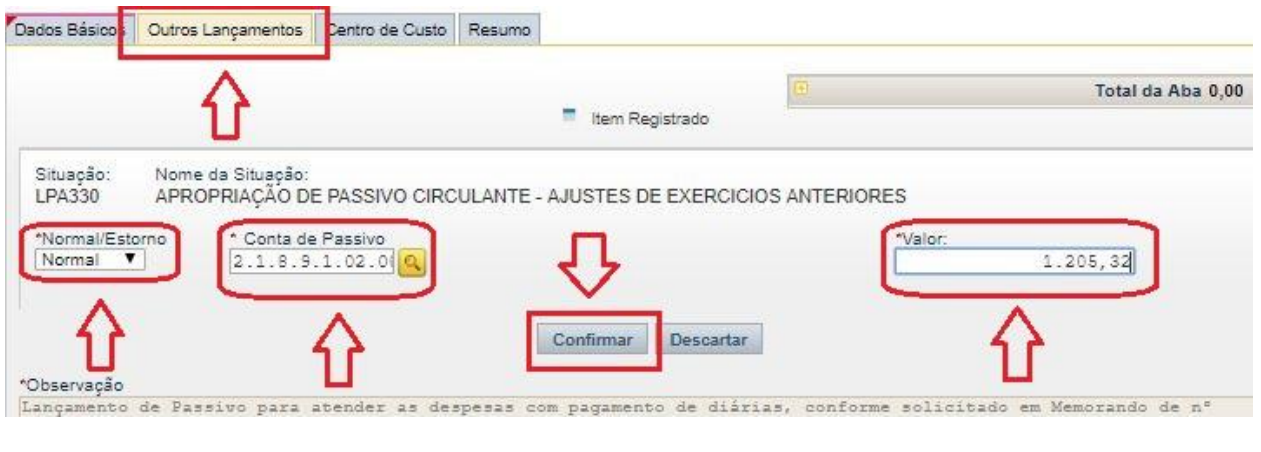

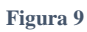

- **OBS.1: Consultar** a conta de passivo na plataforma **SIAFI-SERPRO** [\(hod.serpro.gov.br/\)](hod.serpro.gov.br/), através do comando "**>CONCONTA" (CONSULTA PLANO DE CONTAS)** [\(Figura 10\)](#page-10-1);
- **OBS.2:** A conta informada para o reconhecimento de dívida deverá ser a MESMA utilizada para a liquidação e pagamento.

<span id="page-10-1"></span>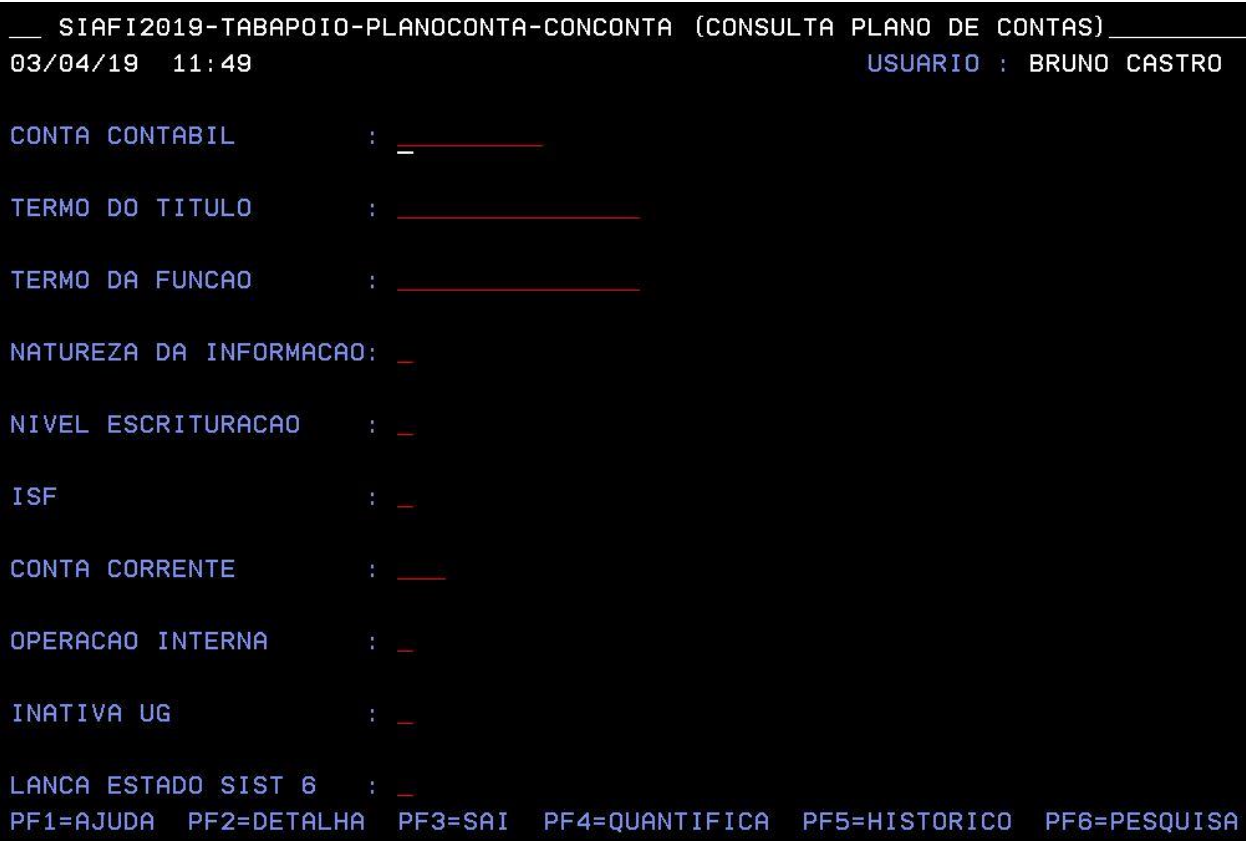

**Figura 10**

## <span id="page-10-0"></span>**6º PASSO**

- **Preencher** os campos na aba **"Centro de Custos"** [\(Figura 11\)](#page-11-0):
	- **a) "Outros Lançamentos"** (selecionar a LPA) [\(Figura 11\)](#page-11-0)**;**
	- **b) "Natureza de Despesa Detalhada"** [\(Figura 11\)](#page-11-0)**;**
	- **c) "Valor Custo"** [\(Figura 11\)](#page-11-0)**;**
	- **d) "Centro de Custo"** [\(Figura 11\)](#page-11-0)**;**
	- **e) "Mês Referência"** [\(Figura 11\)](#page-11-0)**;**
	- **f) "Ano Referência"** [\(Figura 11\)](#page-11-0)**;**
	- **g) "Código SIORG"** [\(Figura 11\)](#page-11-0)**;**
	- **h) "UG Beneficiada"** [\(Figura 11\)](#page-11-0)**;**
	- **i) "Registrar"** [\(Figura 11\)](#page-11-0) e [\(Figura 12\)](#page-11-1)**;**

#### <span id="page-11-0"></span>Incluir Documento Hábil - INCDH

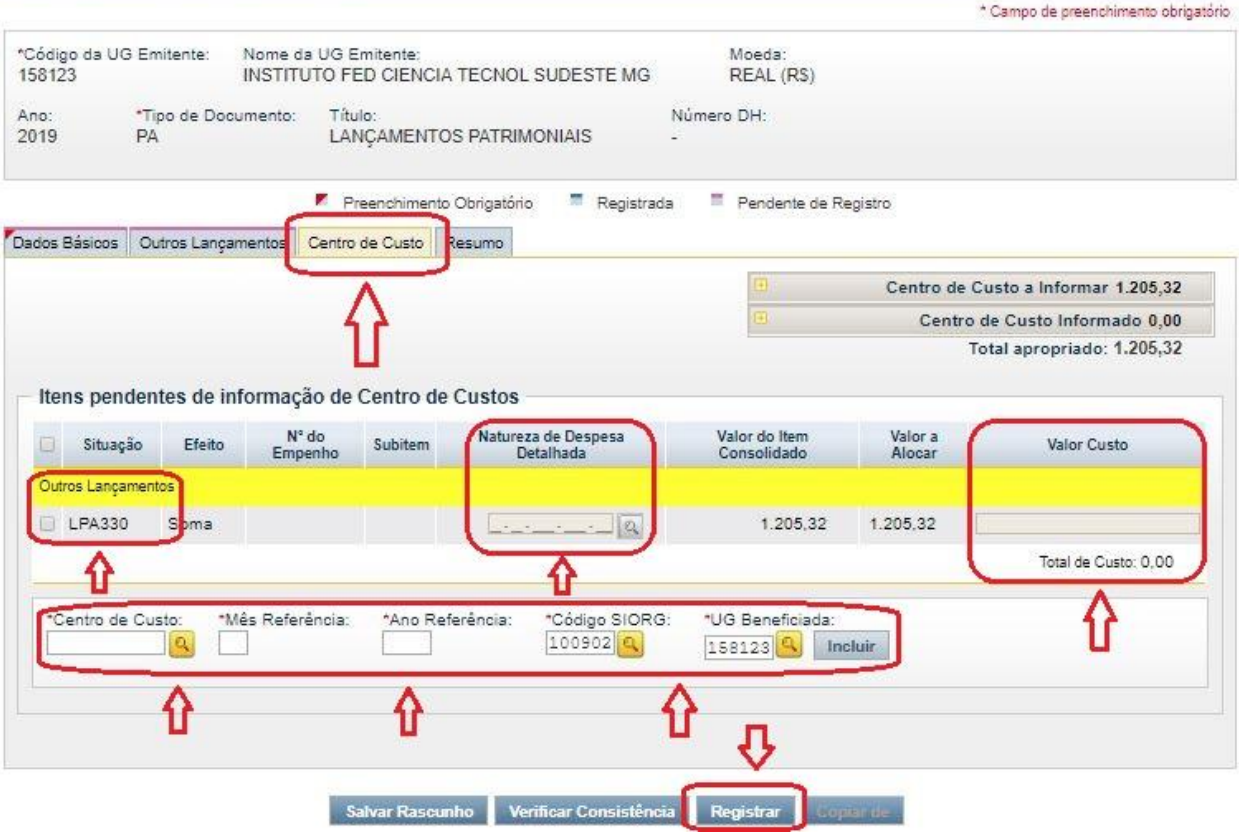

a) Ajuda

**Figura 11**

<span id="page-11-1"></span>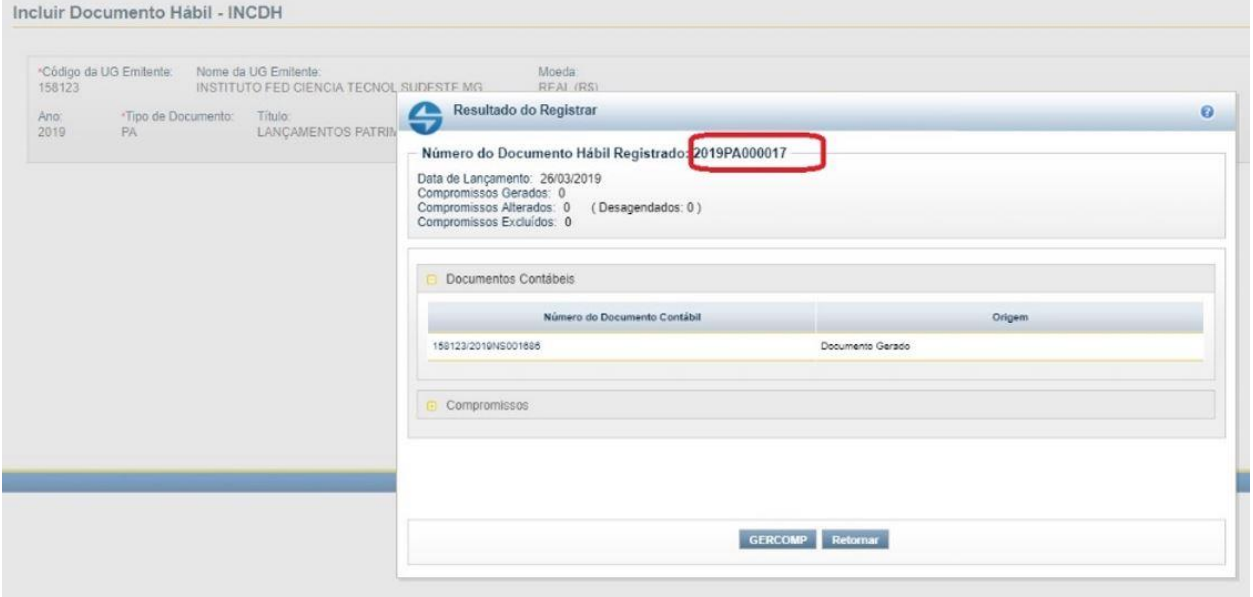

**Figura 12**

## <span id="page-12-0"></span>**7º PASSO (Emissão da Nota de Empenho)**

- **Detalhar** o crédito orçamentário na plataforma **SIAFI-SERPRO** [\(hod.serpro.gov.br/\)](hod.serpro.gov.br/), através do comando "**>DETAORC" (DETALHAMENTO ORCAMENTARIO)** [\(Figura](#page-13-0)  [13\)](#page-13-0);
- **Informar** uma das seguintes Naturezas de Despesa utilizadas para o reconhecimento de dívida [\(Figura 14\)](#page-13-1):
	- a) 339092 (DESPESAS DE EXERCICIOS ANTERIORES);
	- b) 319092 (DESPESAS DE EXERCICIOS ANTERIORES);
	- c) 449092 (DESPESAS DE EXERCICIOS ANTERIORES);
	- d) 339192 (DESPESAS DE EXERCICIOS ANTERIORES);
	- e) 319192 (DESPESAS DE EXERCICIOS ANTERIORES);
		- **OBS.1: Consultar** a **ND** (Natureza de Despesa) na plataforma **SIAFI-SERPRO** [\(hod.serpro.gov.br/\)](hod.serpro.gov.br/), através do comando "**>CONNATSOF" (CONSULTA NATUREZA SOF)** [\(Figura 15\)](#page-14-0) e [\(Figura 16\)](#page-14-1);
		- **OBS.2:** Em alguns casos o subelemento que compõe a classificação da despesa de exercício anterior, normalmente, é o mesmo elemento de despesa que seria classificada a despesa dentro do exercício corrente. Ex.: Diárias ND 339014 – o reconhecimento de dívida será classificado com a natureza de despesa 339092-14.

<span id="page-13-0"></span>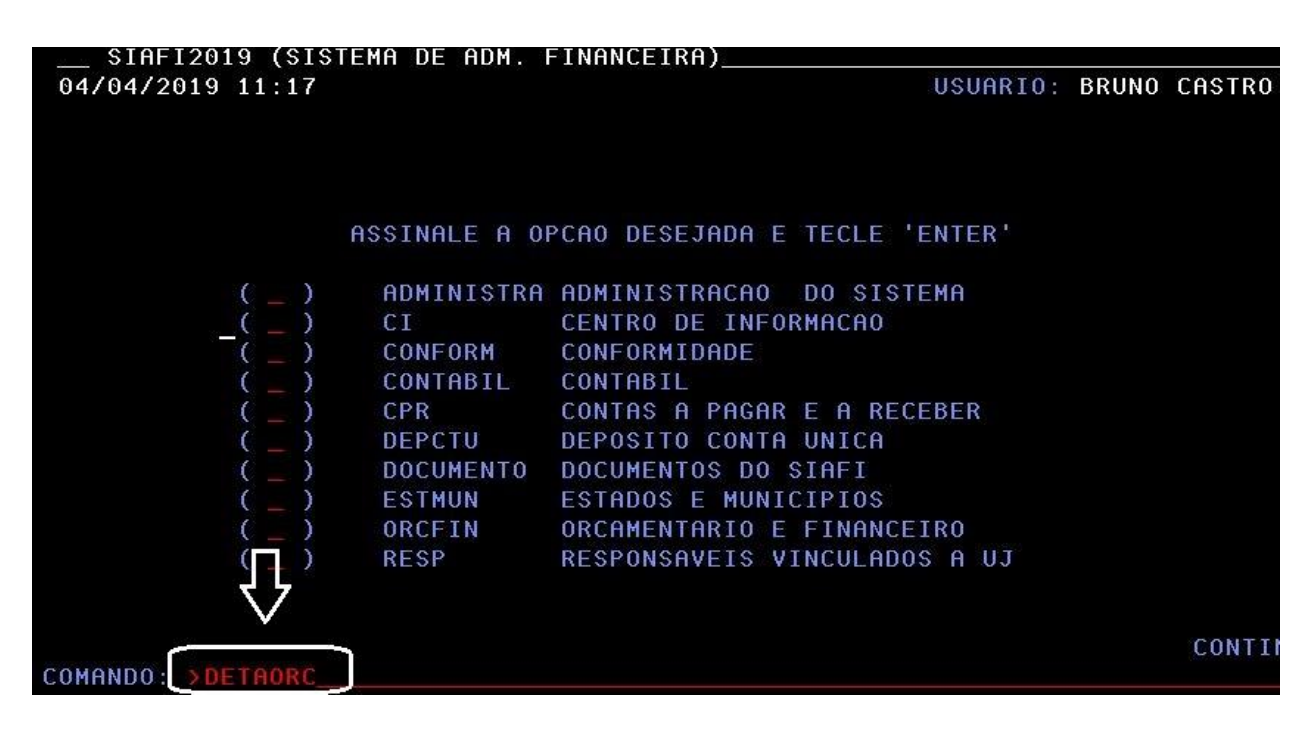

**Figura 13**

<span id="page-13-1"></span>

| __ SIAFI2019-DOCUMENTO-ENTRADADOS-DETAORC (DETALHAMENTO ORCAMENTARIO)          |            |                                    |             |                                                    |                                                                       |                                                                               |  |  |
|--------------------------------------------------------------------------------|------------|------------------------------------|-------------|----------------------------------------------------|-----------------------------------------------------------------------|-------------------------------------------------------------------------------|--|--|
| 22/03/19 10:14                                                                 |            |                                    |             |                                                    |                                                                       | USUARIO : QUEILA                                                              |  |  |
|                                                                                |            |                                    |             | DATA EMISSAO  : 22Mar19 ESPECIE: 1                 |                                                                       | NUMERO : 2019ND                                                               |  |  |
|                                                                                |            | UG/GESTAO EMITENTE: 158123 / 26411 |             |                                                    |                                                                       |                                                                               |  |  |
| ESFERA                                                                         |            |                                    |             |                                                    |                                                                       | : 1 PTRES : 108773 FONTE: 8100 GRUPO DESP. : 33                               |  |  |
|                                                                                |            |                                    |             |                                                    |                                                                       |                                                                               |  |  |
| OBSERVACAO                                                                     |            | TAXA CAMBIO :                      |             |                                                    |                                                                       |                                                                               |  |  |
| PAGAMENTO DE DIÁRIAS, CONFORME SOLICITADO EM MEMORANDO Nº 01/2019-REICOOAPOADM |            |                                    |             |                                                    |                                                                       |                                                                               |  |  |
|                                                                                |            |                                    |             |                                                    |                                                                       | (ID: 201933180) E CONFORME TERMO DE RECONHIMENTO DE DÍVIDA NA FOLHA Nº XXX DO |  |  |
| <b>PROCESSO</b>                                                                |            |                                    |             |                                                    |                                                                       |                                                                               |  |  |
| R/A                                                                            | DET. FONTE | <b>ND</b>                          | SUBITEM UGR |                                                    | P1                                                                    | VALOR                                                                         |  |  |
| R                                                                              | 000000     | 1000                               |             |                                                    | <u> 1944 - Jan Alexander (f. 1984)</u>                                | 120532 2001                                                                   |  |  |
| $\bigcap$                                                                      | 000000     | 1092                               |             |                                                    | 152285 L20RLP0100N                                                    | 120532                                                                        |  |  |
|                                                                                |            |                                    |             |                                                    |                                                                       |                                                                               |  |  |
|                                                                                |            |                                    |             |                                                    |                                                                       |                                                                               |  |  |
|                                                                                |            |                                    |             |                                                    |                                                                       |                                                                               |  |  |
|                                                                                |            |                                    |             |                                                    |                                                                       |                                                                               |  |  |
|                                                                                |            |                                    |             |                                                    |                                                                       |                                                                               |  |  |
|                                                                                |            |                                    |             |                                                    |                                                                       |                                                                               |  |  |
|                                                                                |            |                                    |             |                                                    |                                                                       |                                                                               |  |  |
|                                                                                |            |                                    |             |                                                    |                                                                       |                                                                               |  |  |
|                                                                                |            |                                    |             |                                                    |                                                                       |                                                                               |  |  |
|                                                                                |            |                                    |             | PF1=AJUDA PF2=CONTINUA PF3=SAI PF4=COPIA PF6=LIMPA |                                                                       |                                                                               |  |  |
|                                                                                |            |                                    |             |                                                    | (0529) VALOR DEVE SER NUMERICO SEM VIRGULA SEM PONTO E MAIOR QUE ZERO |                                                                               |  |  |

**Figura 14**

<span id="page-14-0"></span>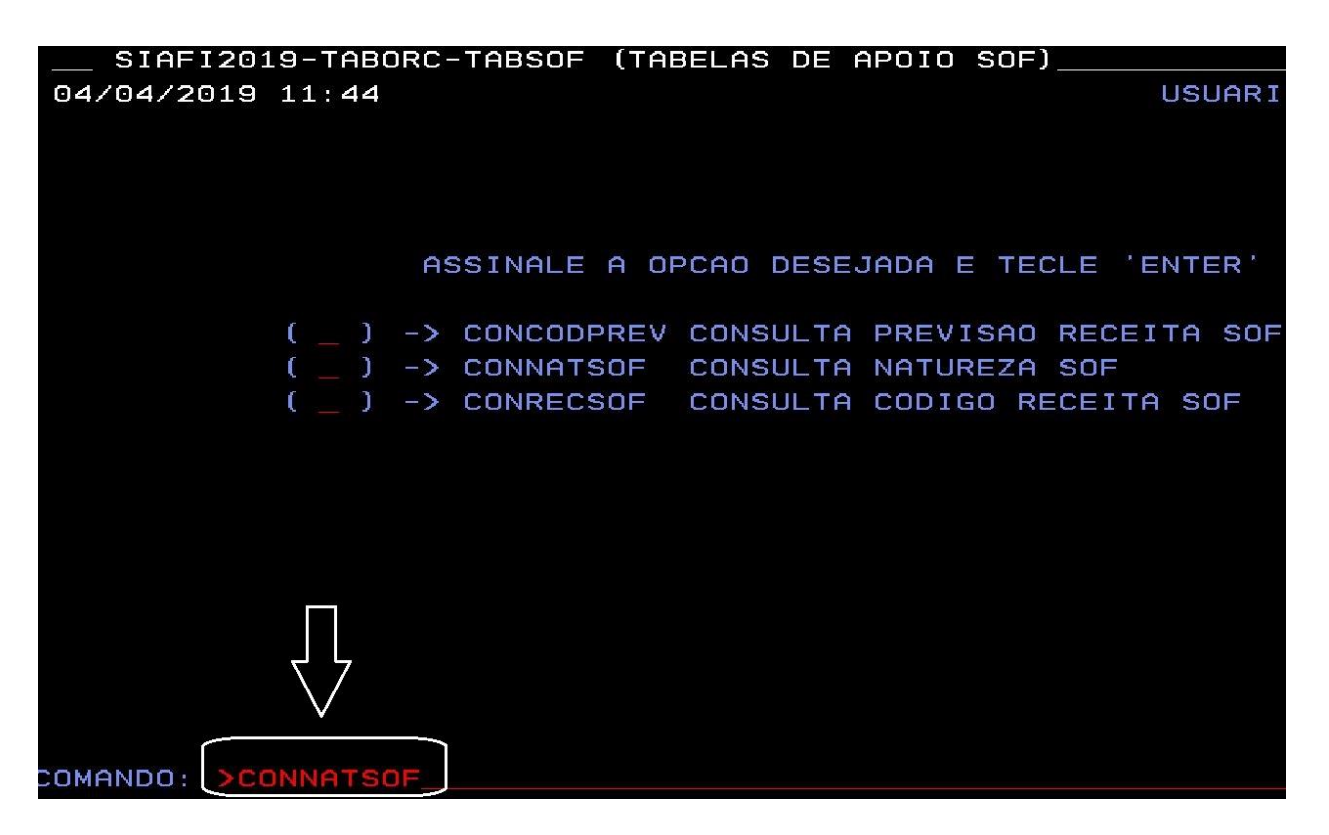

**Figura 15**

<span id="page-14-1"></span>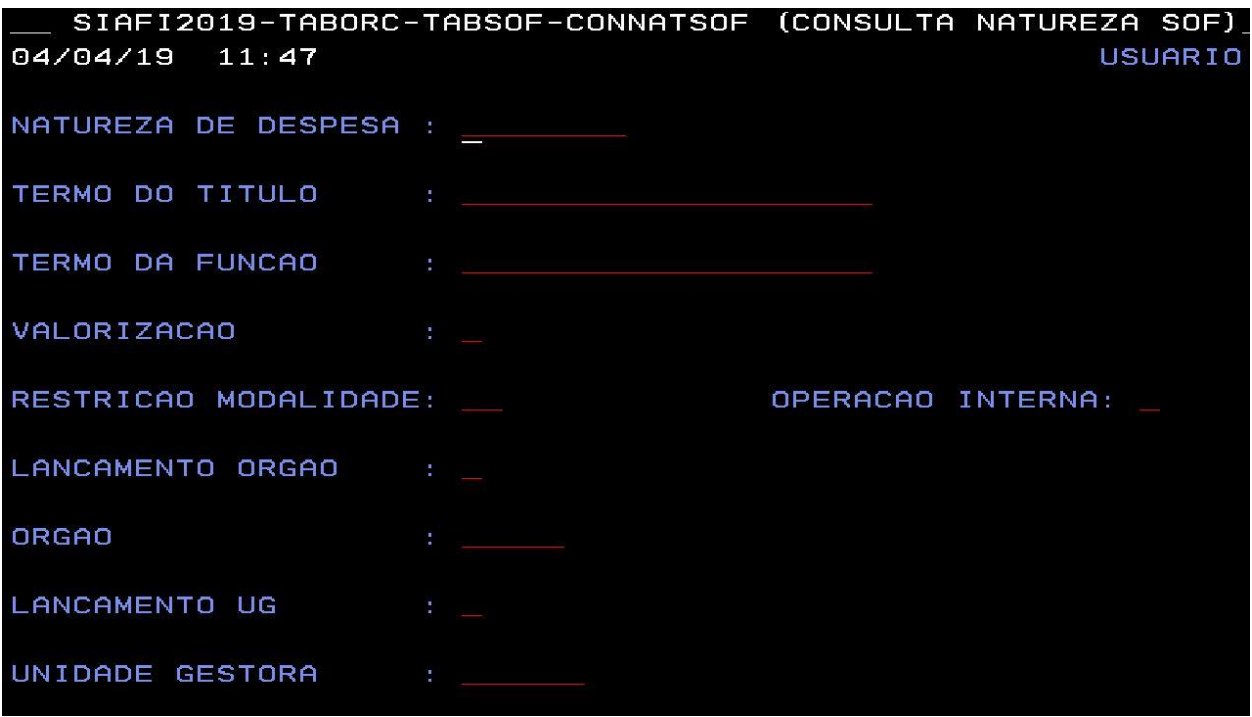

**Figura 16**

## <span id="page-15-0"></span>**8º PASSO**

 **Criar** a lista de empenho na plataforma **SIAFI-SERPRO** [\(hod.serpro.gov.br/\)](hod.serpro.gov.br/), através do comando "**>ATULI" (ATUALIZA LISTA DE ITENS DE EMPENHO)** [\(Figura 17\)](#page-15-1) e [\(Figura 18\)](#page-16-1);

<span id="page-15-1"></span>

|                  |                     | SIAFI2019-DOCUMENTO-ENTRADADOS (ENTRADA DE DADOS)  |
|------------------|---------------------|----------------------------------------------------|
| 04/04/2019 11:54 |                     | USUARIO: BRU                                       |
|                  |                     |                                                    |
|                  |                     |                                                    |
|                  |                     |                                                    |
|                  |                     |                                                    |
|                  |                     | ASSINALE A OPCAO DESEJADA E TECLE 'ENTER'          |
|                  |                     |                                                    |
|                  |                     | -> ALTDOC     ALTERA DOCUMENTO (NE,NC,DARF,GPS)    |
|                  |                     | -> ATUCRONOG ATUALIZA CRONOGRAMA DE EMPENHO        |
|                  |                     | -> ATULB       ATUALIZA LISTA DE BANCO             |
|                  |                     | -> ATULC ATUALIZA LISTA DE CREDORES                |
|                  | $\rightarrow$ ATULF | ATUALIZA LISTA DE FATURA                           |
|                  |                     | -> ATULI      ATUALIZA LISTA DE ITENS DE EMPENHO   |
|                  |                     | -> ATULP       ATUALIZA LISTA DE PROCESSOS JUDICIA |
|                  |                     | -> ATUNETCOMP ATUALIZA NE DE T. DE COMPROMISSO     |
|                  | -> ATUPE            | ATUALIZA PRE-EMPENHO                               |
|                  |                     | -> ATUPREDARF ATUALIZA PREDARF                     |
|                  |                     |                                                    |
|                  |                     |                                                    |
|                  |                     |                                                    |
| COMANDO:         |                     |                                                    |

**Figura 17**

<span id="page-16-1"></span>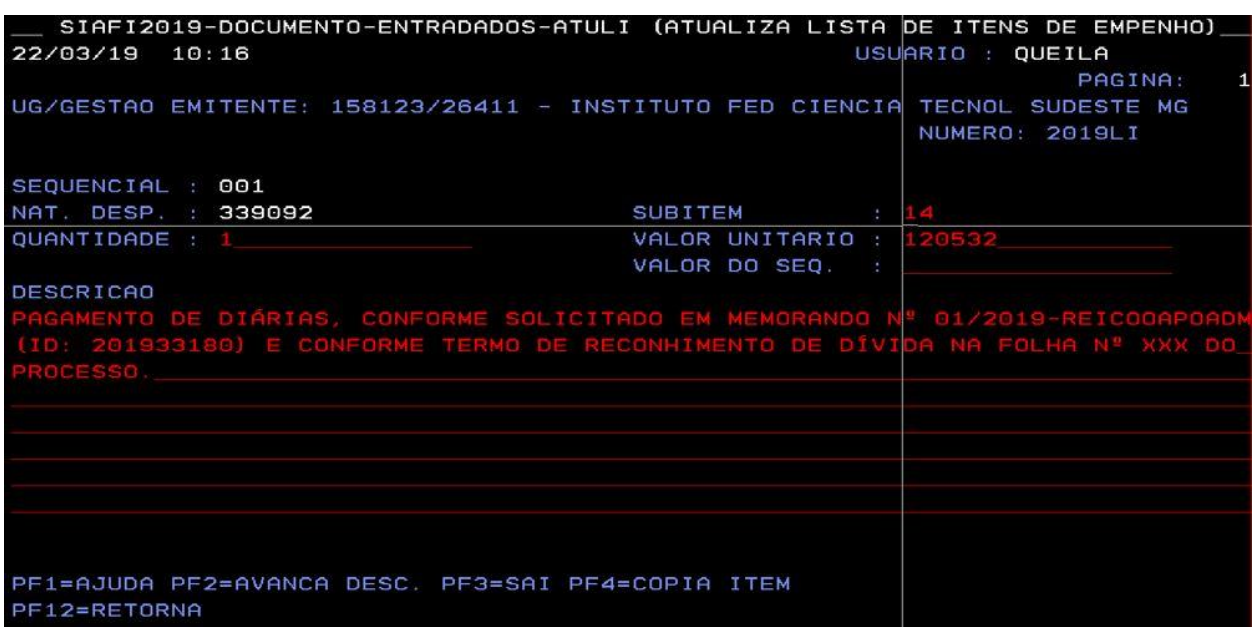

**Figura 18**

## <span id="page-16-0"></span>**9º PASSO**

- **Efetuar** o empenho na plataforma **SIAFI-SERPRO** [\(hod.serpro.gov.br/\)](hod.serpro.gov.br/), através do comando "**>NE" (EFETUA EMPENHO)** [\(Figura 19\)](#page-17-0);
- **Informar** no campo " **PASSIVO ANTERIOR**": **"S" SIM** [\(Figura 20\)](#page-17-1);
- **Informar** a mesma conta de passivo preenchida no o documento hábil **"PA" (LANÇAMENTOS PATRIMONIAIS)** da plataforma **SIAFI-Web** [\(Figura 21\)](#page-18-0);
- **Informar** todos os demais dados solicitados [\(Figura 21\)](#page-18-0);
- **Preencher** o "**VALOR"** a empenhar da conta do passivo anterior [\(Figura 22\)](#page-18-1);
- **Preencher** os campos **"DATA LIQUIDAÇÃO"**, e **"DATA VENCIMENTO"** e **"VALOR"** [\(Figura 23\)](#page-19-1);
- **Informar** no campo "**CONFIRMA INCLUSAO**": **"S" SIM** [\(Figura 24\)](#page-19-2);

<span id="page-17-0"></span>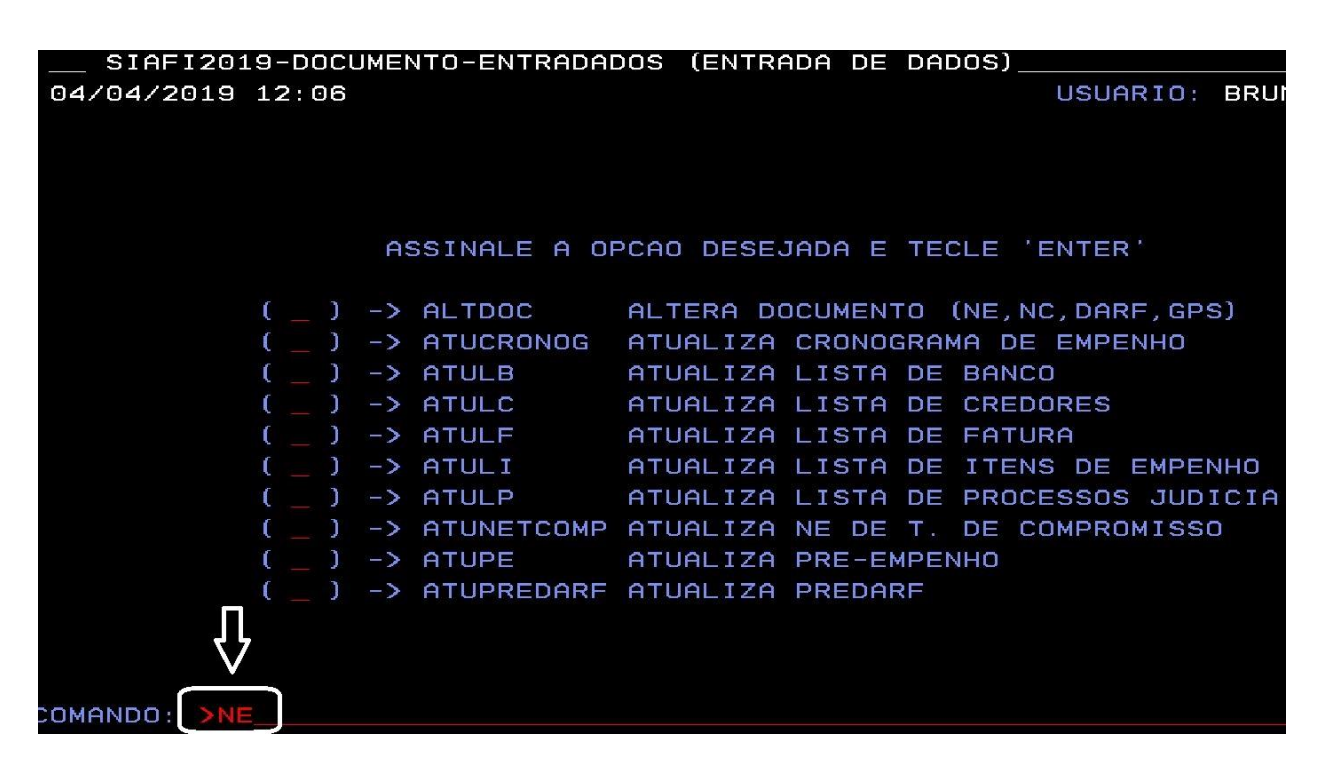

**Figura 19**

<span id="page-17-1"></span>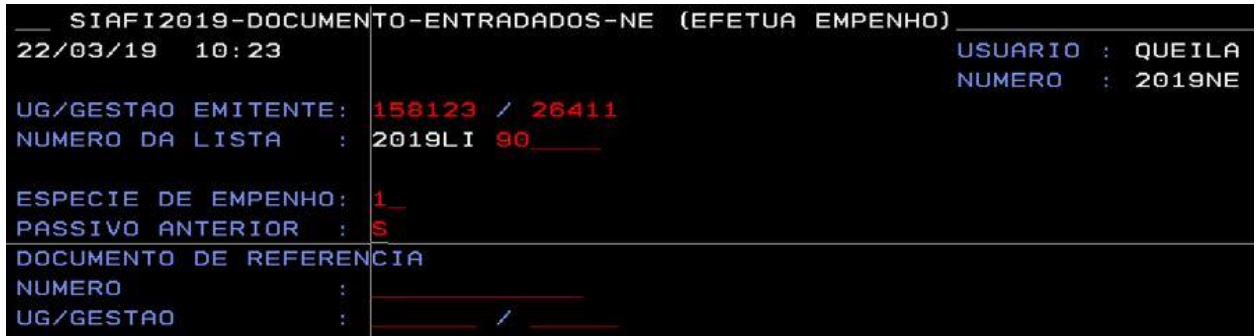

**Figura 20**

<span id="page-18-0"></span>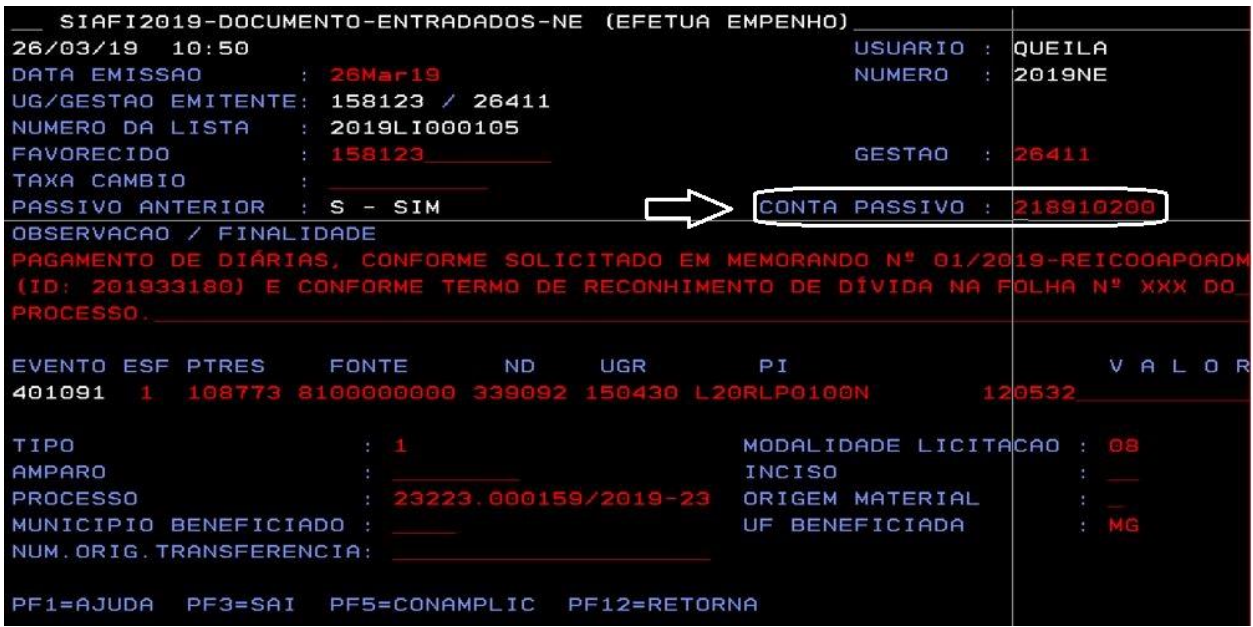

<span id="page-18-1"></span>**Figura 21**

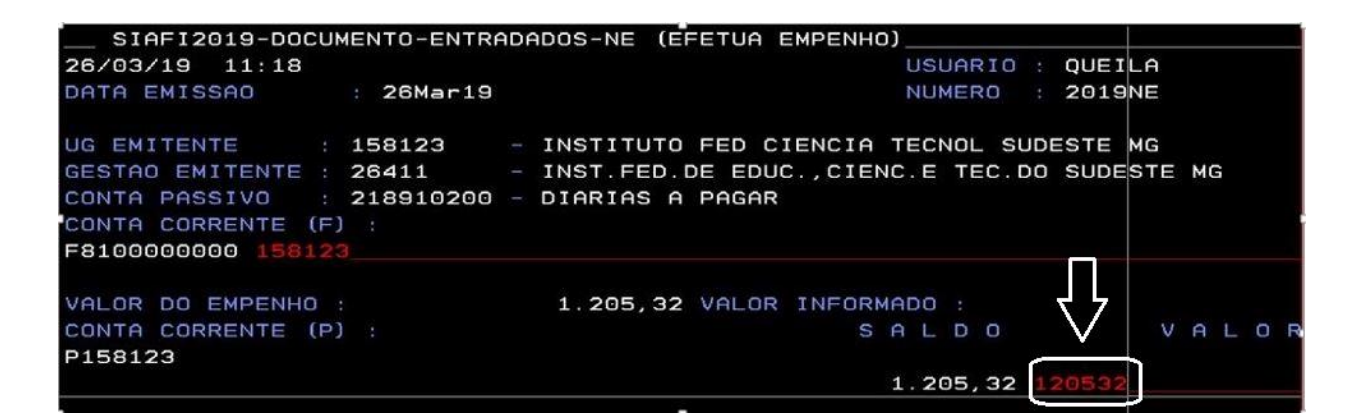

**Figura 22**

<span id="page-19-1"></span>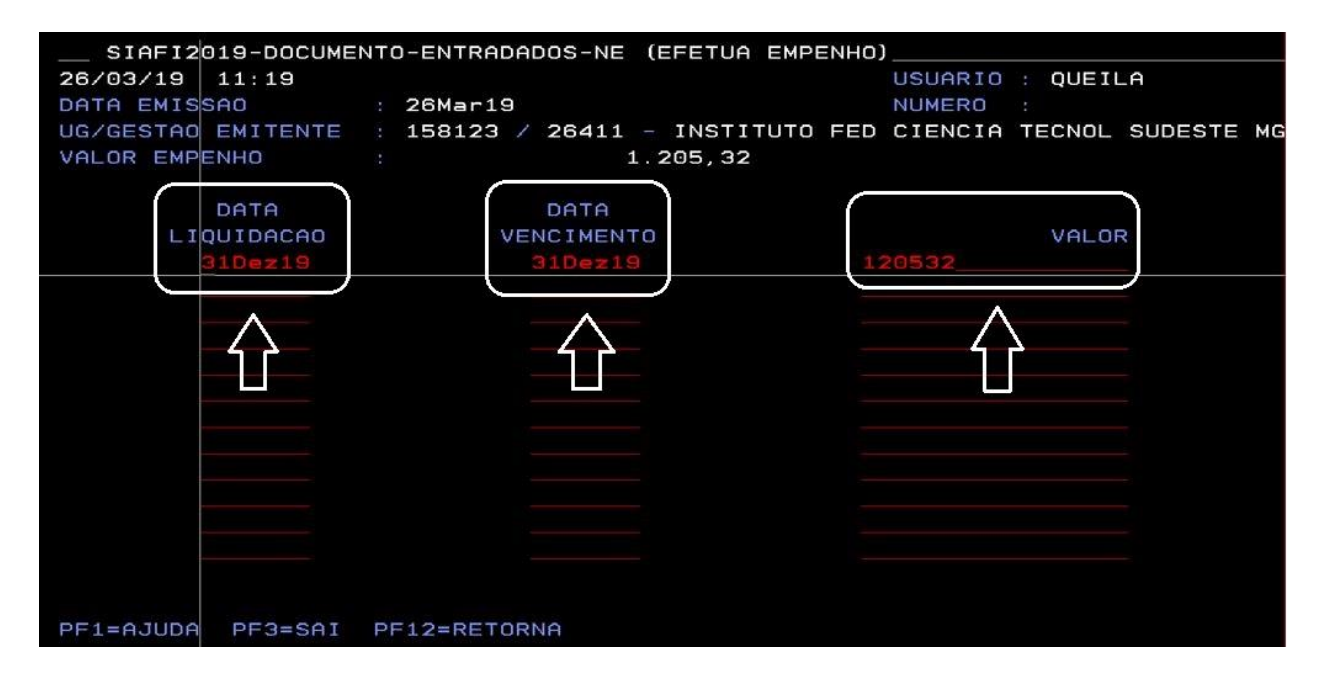

**Figura 23**

<span id="page-19-2"></span>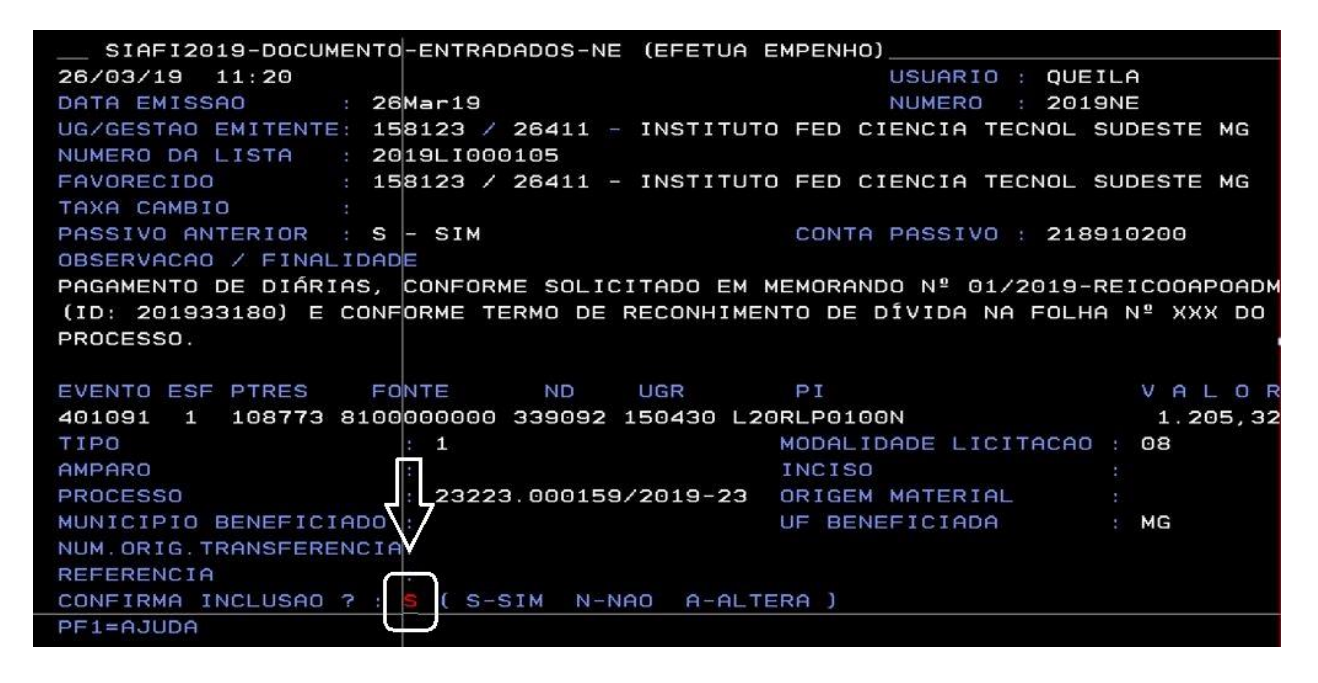

**Figura 24**

<span id="page-19-0"></span>Após o lançamento, a liquidação e o pagamento da despesa ocorrem conforme as demais obrigações financeiras.

#### **Anexo I**

## <span id="page-20-0"></span>**MODELO DE DECLARAÇÃO DE RECONHECIMENTO DE DÍVIDA DE EXERCÍCIO ANTERIOR**

## **TERMO DE RECONHECIMENTO DE DÍVIDA (Macrofunção SIAFI 021140)**

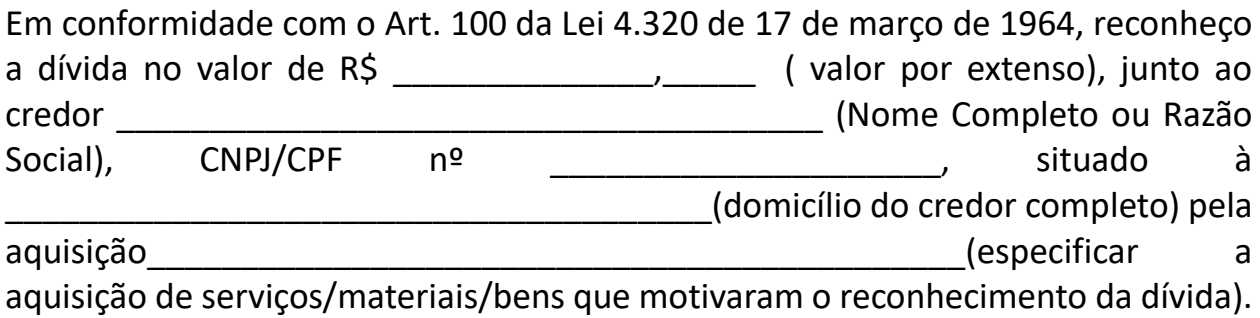

Informo que o passivo foi reconhecido sem o correspondente recurso orçamentário devido\_\_\_\_\_\_\_\_\_\_\_\_\_\_\_\_\_\_\_\_\_\_\_\_\_\_\_\_\_\_\_\_\_\_\_\_\_\_\_\_\_\_\_\_\_\_\_\_\_\_\_\_\_\_\_\_\_\_\_\_\_

\_\_\_\_\_\_\_\_\_\_\_\_\_\_\_\_\_\_\_\_\_\_\_\_\_\_\_\_\_\_\_\_\_\_\_\_\_\_\_\_\_\_\_\_\_\_\_\_\_\_\_\_\_\_\_\_\_\_\_\_\_\_\_\_\_\_\_ \_\_\_\_\_\_\_\_\_\_\_\_\_\_\_\_\_\_\_\_\_\_\_\_\_\_\_\_\_\_\_\_\_\_\_\_\_\_\_\_\_\_\_\_\_\_\_\_\_\_\_\_\_\_\_\_\_\_\_\_\_\_\_\_\_\_\_

(justificativa dos motivos pela ausência de cobertura orçamentária/empenho).

Memória de cálculo da estimativa do valor contábil do passivo (se for o caso):

Local, de de de .

\_\_\_\_\_\_\_\_\_\_\_\_\_\_\_\_\_\_\_\_\_\_\_\_\_\_\_\_\_\_\_\_\_\_\_\_\_\_\_\_\_\_\_\_\_\_\_\_\_\_\_\_\_\_\_\_\_\_\_\_\_\_\_\_\_.

**Ordenador de Despesas da Unidade Matrícula SIAPE**

\_\_\_\_\_\_\_\_\_\_\_\_\_\_\_\_\_\_\_\_\_\_\_\_\_\_\_\_\_\_\_\_\_\_\_\_\_\_\_\_\_\_

## **Anexo II**

## <span id="page-21-0"></span>**DEMONSTRATIVO DE DISPONIBILIDADE ORÇAMENTÁRIA**

**PROCESSO: OBJETO: VALOR:** R\$ AÇÃO: PLANO DE TRABALHO RESUMIDO: FONTE DE RECURSOS: NATUREZA DA DESPESA: PLANO INTERNO:

Eu, no exercício da função de Ordenador de Despesas, nos termos do § 1º do art. 80 do Decreto-Lei 200/67 e dos incisos I e II do art. 167 da CRFB/1988, bem como do inciso III do § 2º e do § 9º do art. 7º, do art. 14 e do art. 39, todos da Lei 8.666/93; *declaro que há dotação orçamentária suficiente para a cobertura da despesa que se pretende realizar*, conforme objeto, valor e rubricas orçamentárias descritas no presente instrumento.

#### <span id="page-22-0"></span>**Referências:**

**BRASIL**. Lei Federal nº 4.320, de 17 de março de 1964. Estatui Normas Gerais de Direito Financeiro para elaboração e controle dos orçamentos e balanços da União, dos Estados, dos Municípios e do Distrito Federal. Disponível em: < [http://www.planalto.gov.br/ccivil\\_03/Leis/L4320compilado.htm](http://www.planalto.gov.br/ccivil_03/Leis/L4320compilado.htm) >. Acesso em: 28 mar. 2019.

DECRETO nº 92.782, de 23 de Dezembro de 1986. Disponível em: <http://www.planalto.gov.br/ccivil\_03/decreto/D93872.htm > Acesso em 27 de março de 2019.